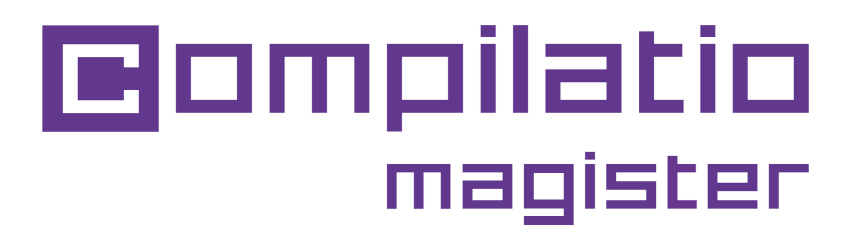

### INIZIARE CON COMPILATIO MAGISTER

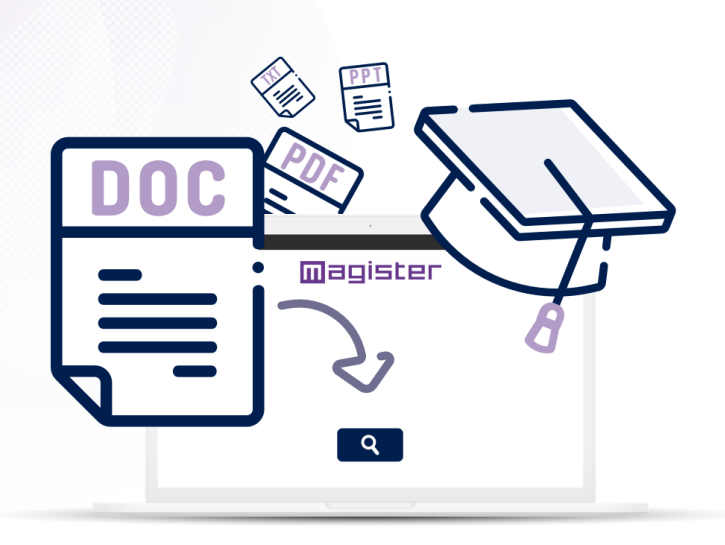

**Obiettivi: migliorare l'integrità accademica e responsabilizzare gli studenti.**

**Vuoi promuovere l'autenticità nei compiti dei tuoi studenti? Adotta il programma antiplagio Compilatio Magister, combinando equità e pedagogia.**

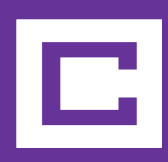

# **Passaggi per l'analisi del plagio con Compilatio Magister**

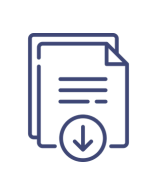

**Raccolta o deposito del documento** nell'interfaccia.

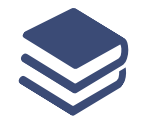

Scelta di indicizzare o meno **la biblioteca di riferimento.**

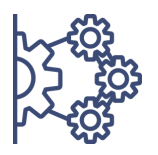

**Analisi** con i 3 livelli di confronto.

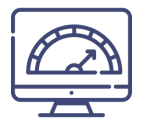

**Ottenere un tasso di similitudine,** la lista e l'ubicazione delle fonti.

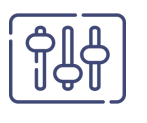

**Verifica e perfezionamento manuale** delle fonti citate correttamente.

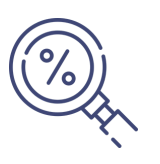

**Scoprire il tasso di plagio** e i documenti di analisi.

# **Collegati al servizio Compilatio Magister**

### **1° Connessione**

- **Nessuna installazione** richiesta.
- Sul sito **www.compilatio.net**, clicca sul pulsante di **connessione** in alto a destra.
- Identificatore e password inviati dal **referente Compilatio** della tuo istituto.

Per conoscere il referente Compilatio del tuo istituto, contattaci: *[support@compilatio.net](mailto:support@compilatio.net)*.

### **Visualizzazione delle caratteristiche**

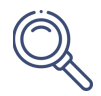

**Cerca un documento** nel tuo account o nella biblioteca di riferimento del tuo istituto: nome dell'autore, titolo, descrizione...

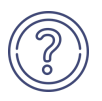

**Help Centre**: accesso rapido alle **FAQ complete**, contatto diretto con il **team di supporto.**

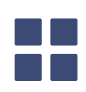

**Interfaccia riservata ai referenti di Compilatio**: statistiche di utilizzo, creazione di account, ecc.

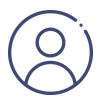

**Parametri**: modifica dei dati personali, cronologia delle azioni effettuate, modifica della password, **lancio di analisi automatiche**, **impostazione delle soglie di similitudini tollerate**, gestione della libreria di riferimento...

# **Carica i tuoi documenti per l'analisi**

Creare una cartella e **definire il metodo di presentazione** dei compiti. Gli studenti non hanno accesso al tuo account personale, né ai risultati dell'analisi.

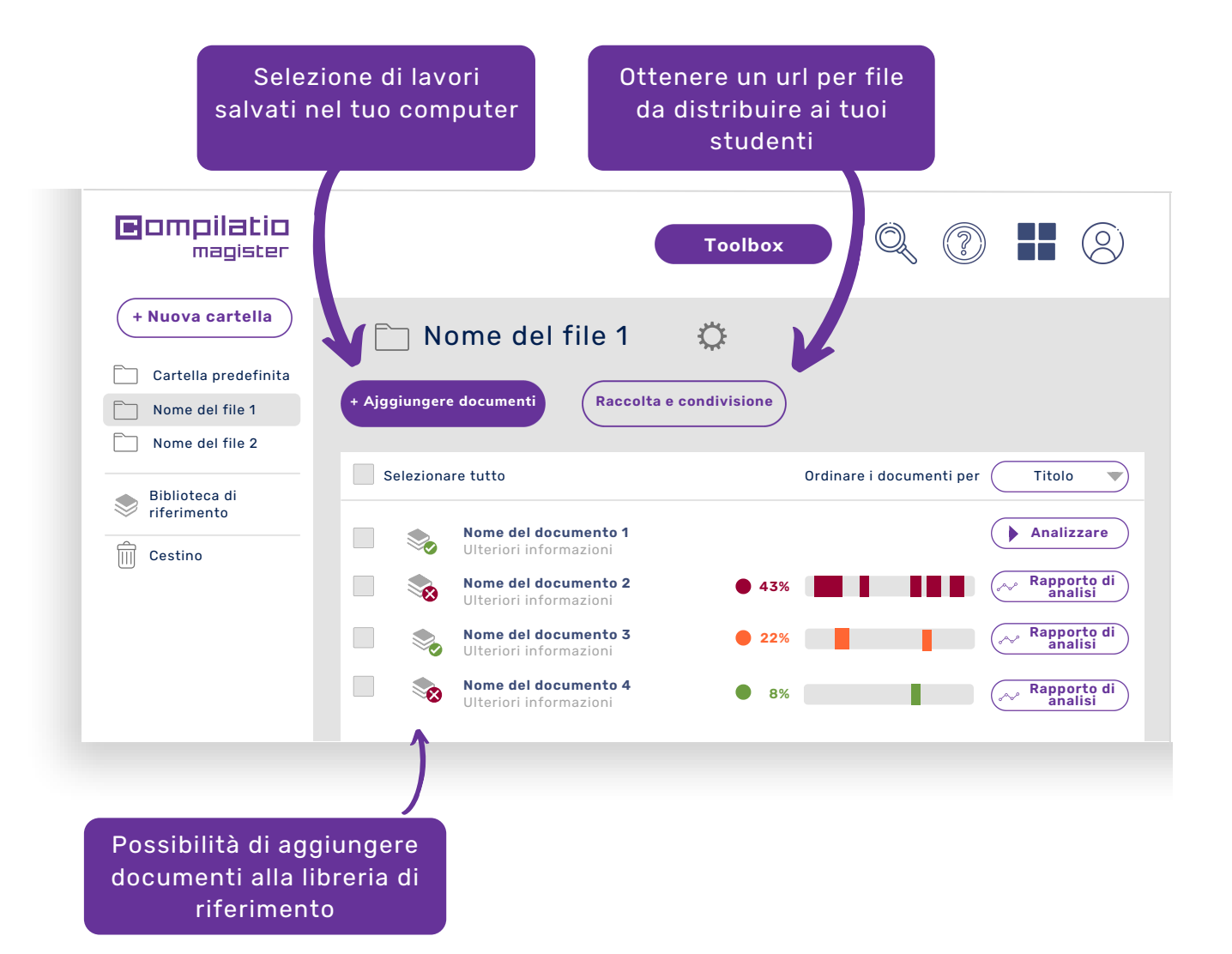

La biblioteca di riferimento è l'**insieme dei documenti** indicizzati dagli utenti di Compilatio Magister. Per maggiori informazioni, clicca qui:

[B](https://support.compilatio.net/hc/it/articles/115005916165-A-cosa-serve-la-mia-biblioteca-dei-riferimenti-)iblioteca di [riferimento](https://support.compilatio.net/hc/it/articles/115005916165-A-cosa-serve-la-mia-biblioteca-dei-riferimenti-)

# **Analizzare il lavoro degli studenti**

#### **Affidabilità del confronto a 3 livelli**

- Pagine web, articoli e pubblicazioni **liberamente disponibili su Internet**.
- Contenuto caricato sul software dal vostro team,
- Documenti di **tutti gli altri utenti** di Compilatio Magister con la biblioteca di riferimento.

#### **Fasi di analisi**

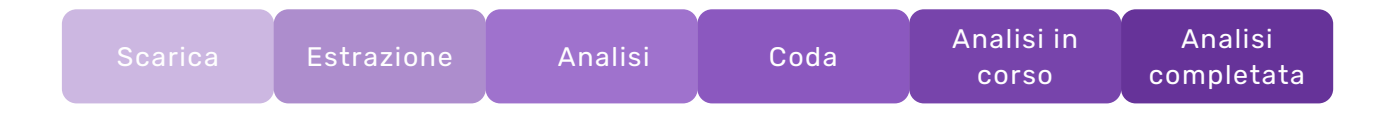

Mentre le analisi vengono elaborate, **non è necessario rimanere collegati** al tuo account. In caso di inattività prolungata, **aggiorna la pagina web** per aggiornare i tuoi risultati.

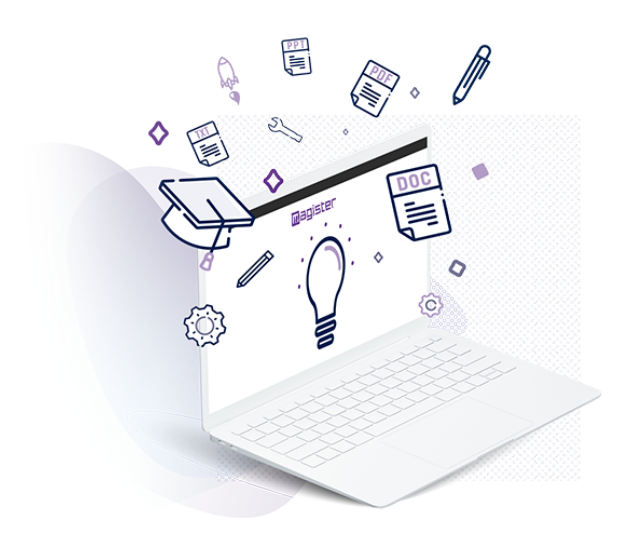

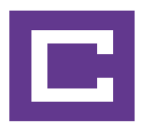

## **Interpretare i risultati di analisi**

Quando l'analisi è completa, clicca sul pulsante "Report" per accedere ai risultati. Il rapporto di analisi di Compilatio si legge in 2 passaggi.

#### **1. Scoprire il tasso di similitudine**

- Confronto tra il risultato e le **aspettative del revisore**.
- **Tasso di similitudine accettabile** definito secondo il tipo di compito controllato, la materia insegnata o il livello di esigenza dell'istituto.

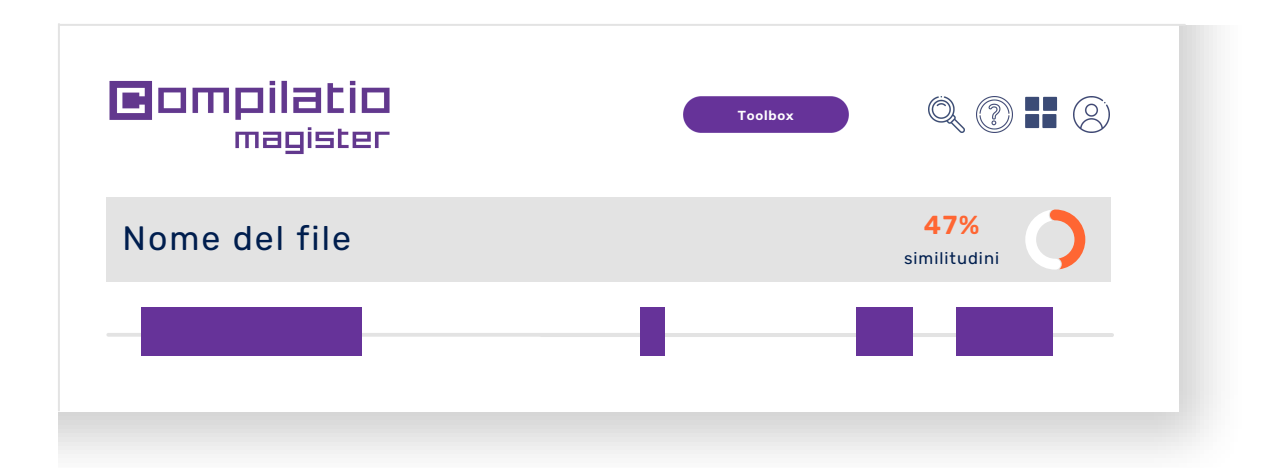

#### **2. Identificare la presenza di plagio**

- **Perfezionamento** del risultato ignorando i passaggi e le fonti citate correttamente.
- **Ricalcolo automatico** del tasso di similitudine per approssimare un **tasso di plagio.**

**Suggerimento**: visualizza la percentuale di testo tra virgolette trascinando il cursore sul tasso di similitudine. Per saperne di più sul tasso di similitudine, clicca qui:

### **Analizzare le fonti rilevate**

- **Fonti ordinate** per tasso di similitudine decrescente.
- **Descrizione delle fonti** con nome della pagina, URL e fonti secondarie.
- **Tasso di similitudine di ogni fonte** con l'intero documento.
- Possibilità di **escludere le fonti desiderate**, il tasso di similitudine viene ricalcolato.

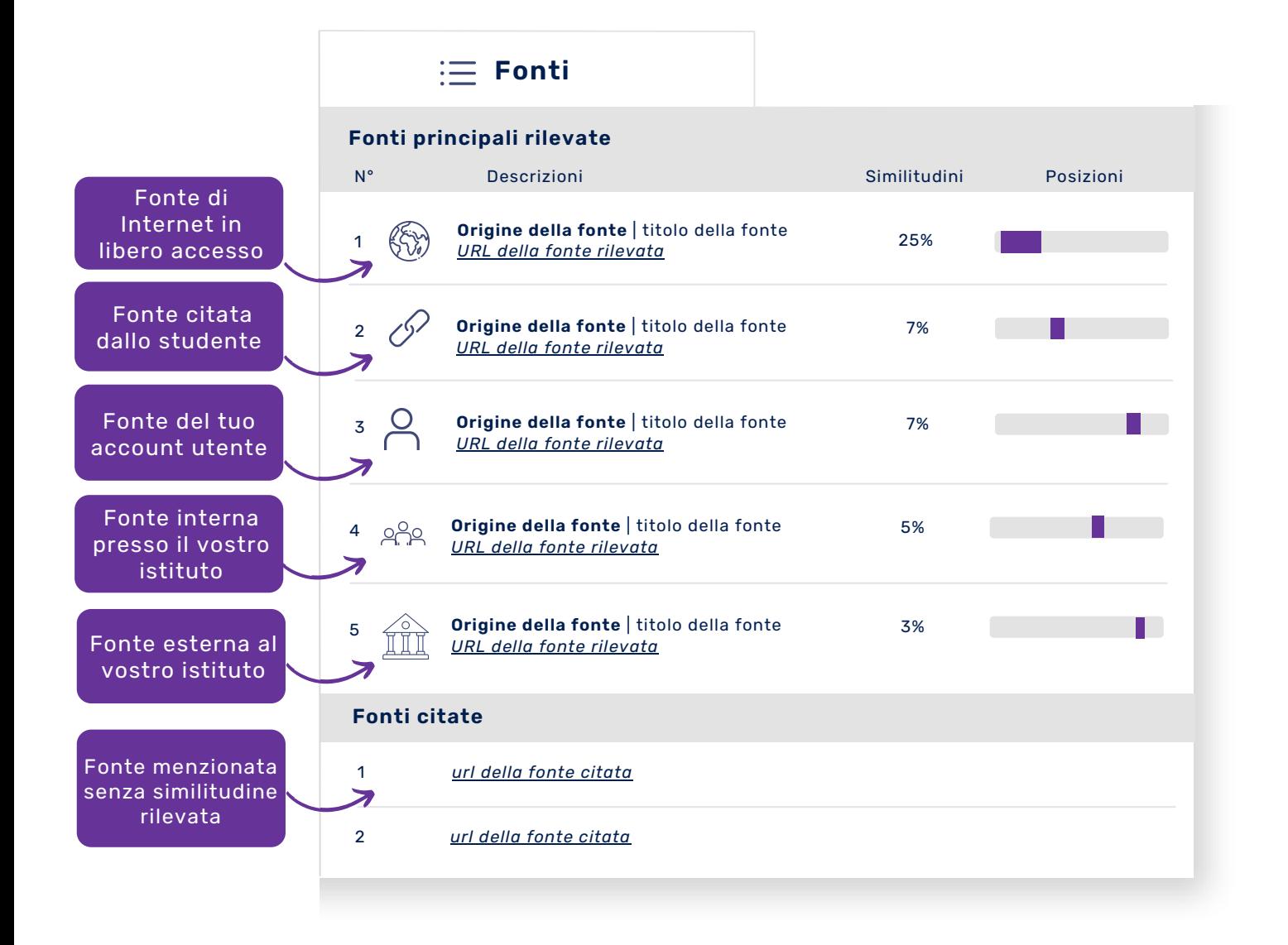

### **Raffinare il risultato con punti di interesse**

#### **Analisi delle similitudini una per una**

- Navigazione da :
	- Similitudini trovate nello stesso modo
	- Passaggi di testo tra virgolette
	- Lingue non riconosciute

#### **Ordine su aree di similitudini**

- Possibilità di **ignorare una zona di testo**. Notare che una fonte può talvolta includere diverse caselle di testo.
- Possibilità di **ignorare tutte le caselle di testo relative alla fonte** in studio.
- Possibilità di **ripristinare una fonte** precedentemente ignorata in qualsiasi momento.

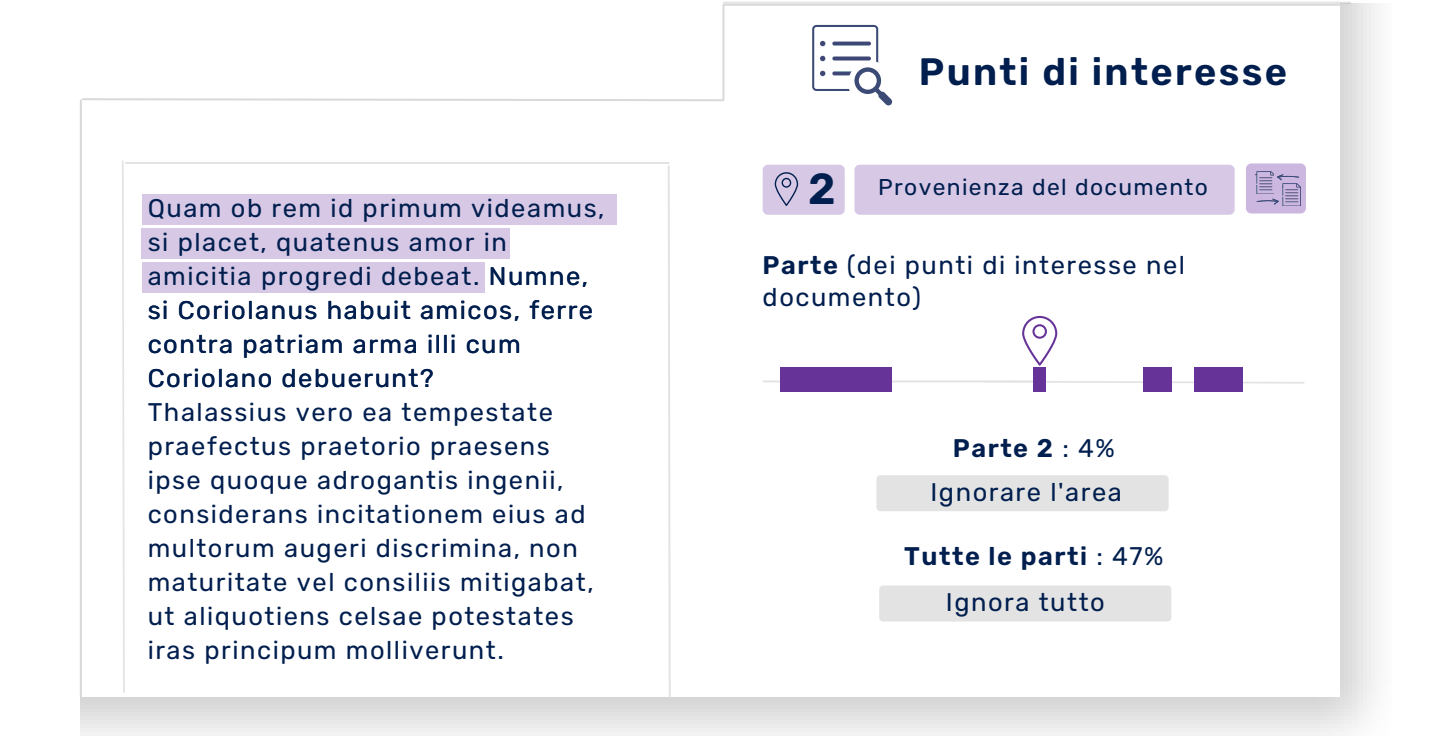

# **Raffina i risultati con visualizzazione faccia a faccia**

Questa analisi più precisa **permette di identificare, navigare e confrontare il testo dell'autore** con il testo di partenza.

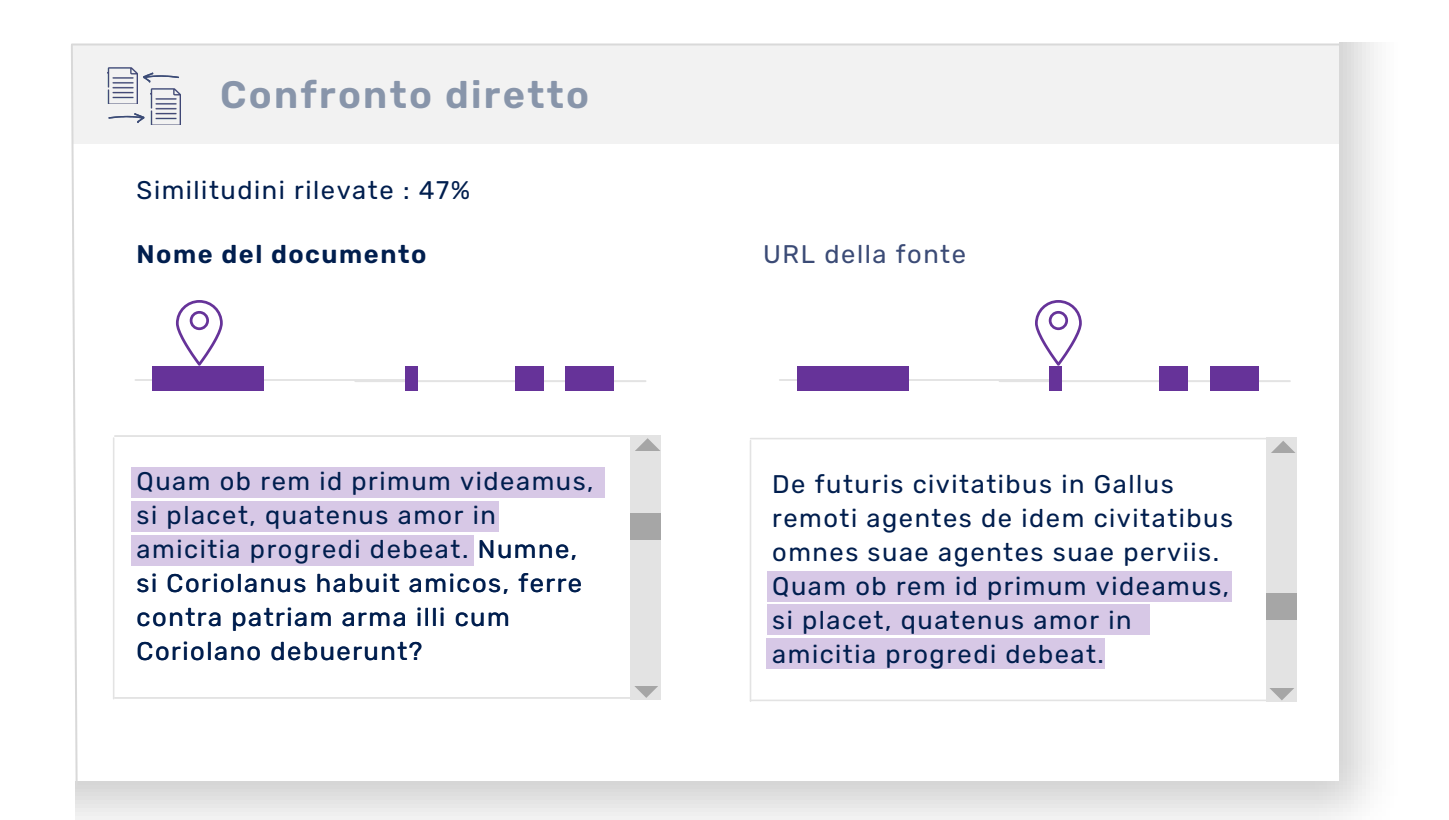

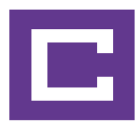

### **Modifica dei documenti di analisi**

#### **Rapporto di analisi**

- Obiettivo: **capire gli errori** in tutto il testo.
- Contenuto: **testo completo** e risultati dell'analisi.
- Uso: da **presentare allo studente** in modo **educativo**.

#### **Certificato di analisi**

- Obiettivo: rivedere l'**analisi del compito**.
- Contenuto: **riassunto** del rapporto di analisi.
- Uso: da **presentare a una commissione** o ai membri della direzione della scuola.

#### **Rapporto di analisi Certificato di analisi**

**Tasso di similitudine** delle citazioni accurato e riformulato **Fonti** primarie e secondarie, menzionate e ignorate Percentuale di **testo tra virgolette** Tutto il testo con la **posizione delle fonti** rilevate

# **Usare le risorse di apprendimento di Compilatio**

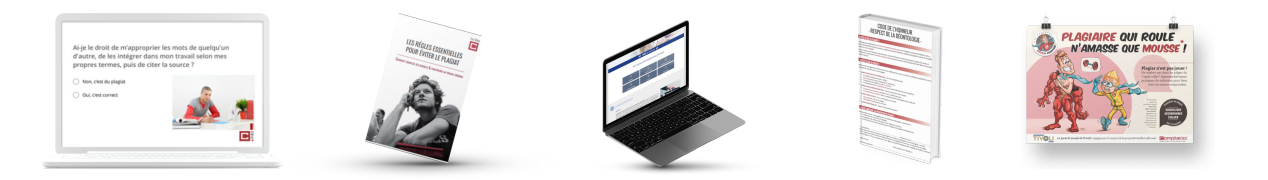

### **Risparmiare tempo nella ricerca di informazioni sul plagio**

#### **Condividere informazioni sul plagio**

Definizione di plagio e delle sue diverse forme, metodologia delle norme di citazione, guida alle sanzioni...

#### **Ispirazione per creare il tuo contenuto**

Carte antiplagio, codice d'onore, pagina antiplagio...

### **Una pedagogia al servizio degli insegnanti e degli studenti**

- **Informazioni selezionate** da un esperto di diritto d'autore.
- Contenuto **pronto per essere condiviso**.
- Autoformazione e **formazione** degli studenti.
- **Impegno valorizzato** nel processo.

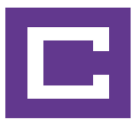

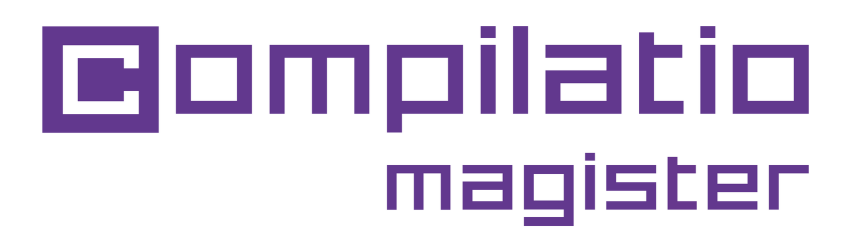

### Per convalidare l'integrità accademica dei tuoi studenti.

**Utilizzare [Compilatio](https://app.compilatio.net/app/login) Magister**

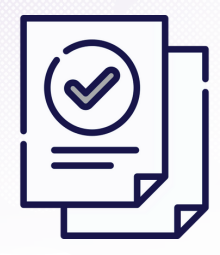

Risparmiare tempo nella correzione

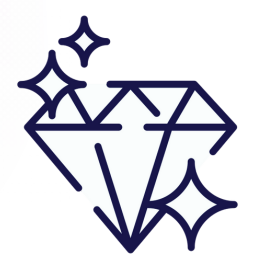

Garantire la qualità dell'educazione

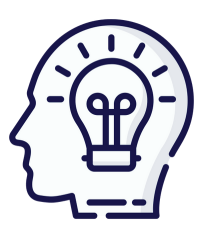

Formazione sulla conformità al diritto d'autore

### **[www.compilatio.net/magister](https://www.compilatio.net/it/magister)**

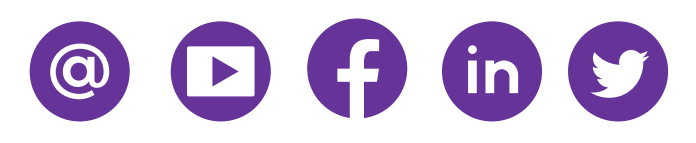